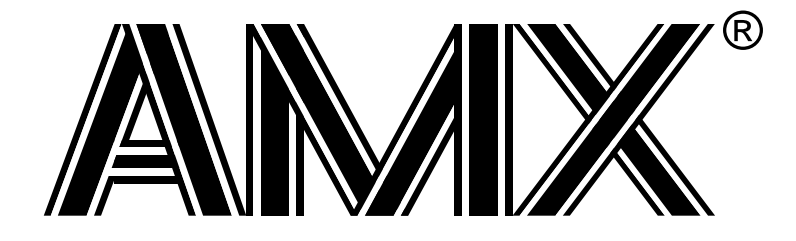

# **AMX™ CFire Tool Guide**

**First Printing: June 1, 1999 Last Printing: November 1, 2007**

**Copyright © 1999 - 2007**

**KADAK Products Ltd. 206 - 1847 West Broadway Avenue Vancouver, BC, Canada, V6J 1Y5 Phone: (604) 734-2796 Fax: (604) 734-8114**

# **TECHNICAL SUPPORT**

KADAK Products Ltd. is committed to technical support for its software products. Our programs are designed to be easily incorporated in your systems and every effort has been made to eliminate errors.

Engineering Change Notices (ECNs) are provided periodically to repair faults or to improve performance. You will automatically receive these updates during the product's initial support period. For technical support beyond the initial period, you must purchase a Technical Support Subscription. Contact KADAK for details. Please keep us informed of the primary user in your company to whom update notices and other pertinent information should be directed.

Should you require direct technical assistance in your use of this KADAK software product, engineering support is available by telephone, fax or e-mail. KADAK reserves the right to charge for technical support services which it deems to be beyond the normal scope of technical support.

We would be pleased to receive your comments and suggestions concerning this product and its documentation. Your feedback helps in the continuing product evolution.

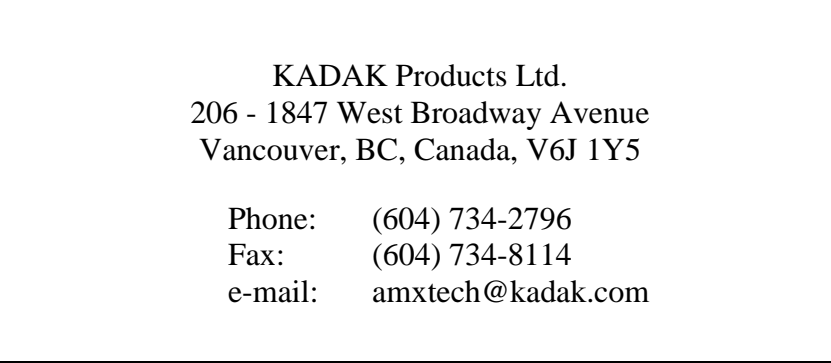

# **Copyright © 1999-2007 by KADAK Products Ltd. All rights reserved.**

No part of this publication may be reproduced, transmitted, transcribed, stored in a retrieval system, or translated into any language or computer language, in any form or by any means, electronic, mechanical, magnetic, optical, chemical, manual or otherwise, without the prior written permission of KADAK Products Ltd., Vancouver, B.C., CANADA.

#### **DISCLAIMER**

KADAK Products Ltd. makes no representations or warranties with respect to the contents hereof and specifically disclaims any implied warranties of merchantability and fitness for any particular purpose. Further, KADAK Products Ltd. reserves the right to revise this publication and to make changes from time to time in the content hereof without obligation of KADAK Products Ltd. to notify any person of such revision or changes.

## **TRADEMARKS**

AMX in the stylized form and KwikNet are registered trademarks of KADAK Products Ltd. AMX, AMX/FS, InSight, *KwikLook* and KwikPeg are trademarks of KADAK Products Ltd. Microsoft, MS-DOS and Windows are registered trademarks of Microsoft Corporation. All other trademarked names are the property of their respective owners.

# **AMX CFire TOOL GUIDE Table of Contents**

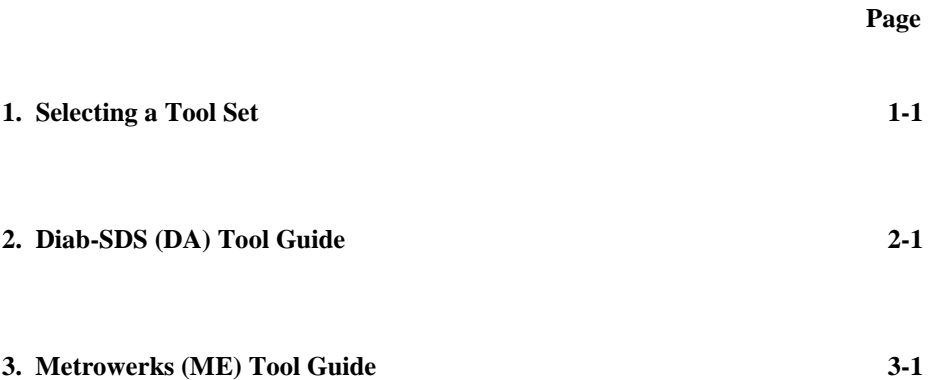

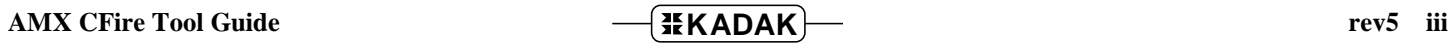

This page left blank intentionally.

# **1. Selecting a Tool Set**

# **Available Toolsets**

AMX™ CFire and the *KwikLook*™ Fault Finder have been developed on a PC with Microsoft<sup>®</sup> Windows<sup>®</sup> using the software development tools described in this guide.

To simplify the selection process, KADAK has prepared this Tool Guide. This chapter introduces the tools and defines the subsets which KADAK has used with success. Subsequent chapters provide specific guidelines for using each of the supported toolset combinations with AMX CFire.

Note that AMX CFire is delivered to you ready to use with each of the supported toolsets. Should you wish to rebuild the AMX CFire Library for any reason, follow the construction guidelines provided in Appendix D of the AMX User's Guide.

To construct your embedded application, you will require a  $C$  or  $C_{++}$  compiler, an assembler, a librarian (optional), a linker and/or locator and a remote debugger. The vendors listed below provide these tools. The tool name listed is the vendor's product name or the name of the executable program used to run the tool. The tool name listed will be used throughout this manual to reference the specific tool from a particular vendor.

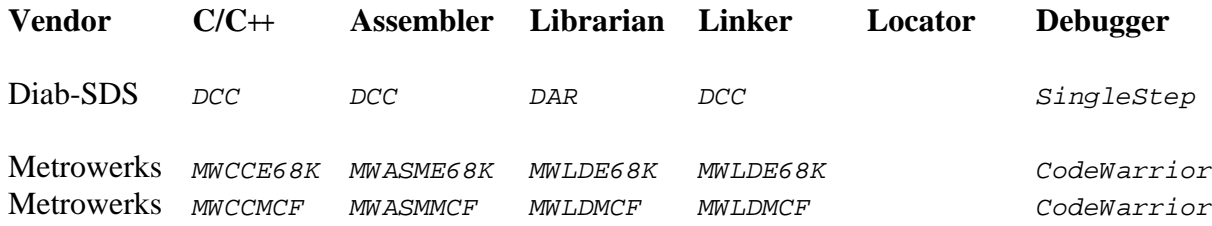

# **Supported Toolsets**

Unfortunately you cannot arbitrarily use any combination of the listed tools. Of all the tools listed, KADAK has identified several combinations which can be used with AMX CFire. The supported toolsets are divided into major classes according to the  $C/C+$ compiler vendor and then, if necessary, into sub-classes, one for each locator and/or debugger.

Each supported toolset is given a three character mnemonic called a **toolset id** which is used by KADAK to identify the toolset combination. The first two characters of the mnemonic identify the compiler vendor. The third character, if needed, identifies the locator and/or debugger used.

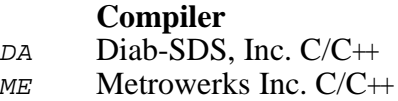

The following toolset combinations are supported by KADAK.

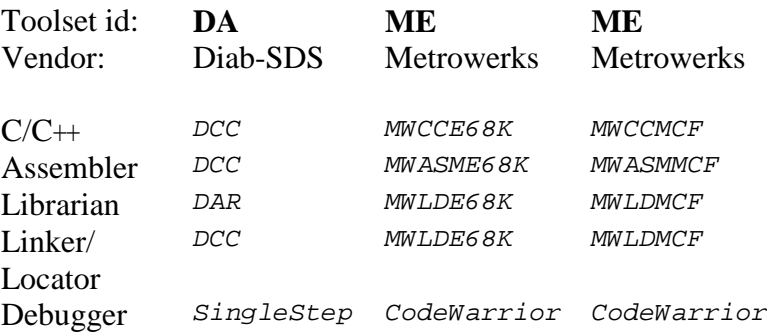

# **2. Diab-SDS (DA) Tool Guide**

AMX<sup>™</sup> CFire has been developed on a PC with Windows<sup>®</sup> NT v4.0 using the Diab-SDS tools listed below. The AMX libraries and object modules on the product disks have been generated using the most recent tools listed. If you are not using this toolset, you may have to rebuild the AMX libraries in order to use your out-of-date tools.

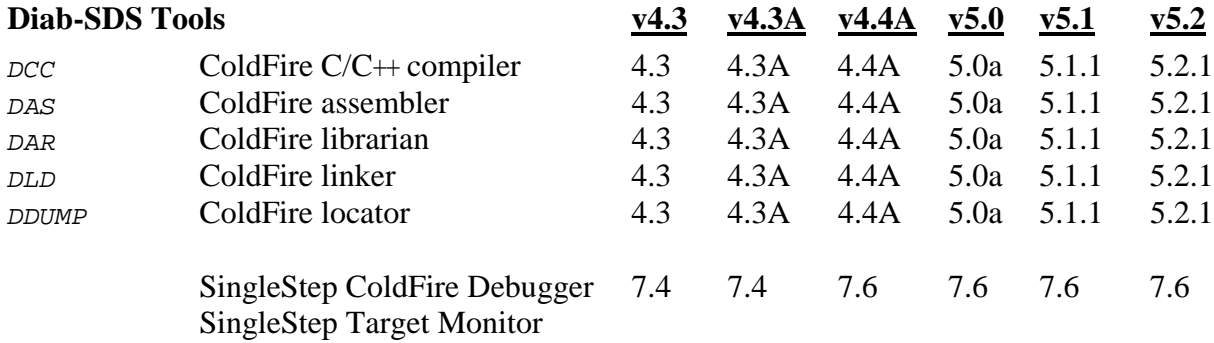

AMX CFire and *KwikLook* have been tested on the following platforms.

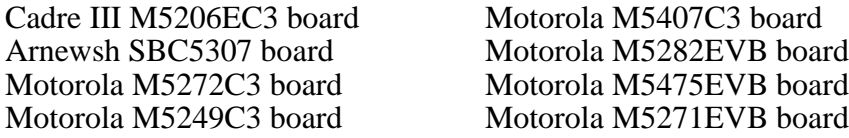

# **Environment Variables**

Set the following environment variables to provide access to all AMX and Diab-SDS tools, header files, object files and libraries.

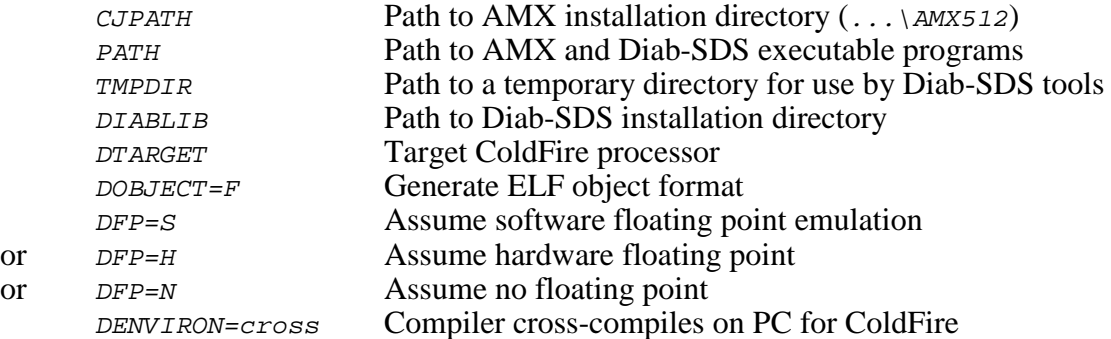

The AMX libraries have been constructed using the following Diab-SDS parameters. The resulting AMX CFire libraries are ready for use with all ColdFire implementations.

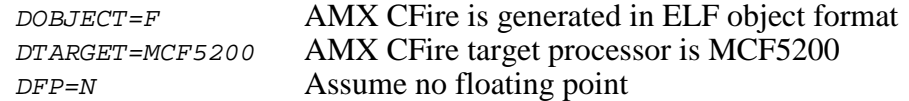

# **Object Formats**

The AMX CFire libraries and object modules are provided in ELF format. Your object modules and the AMX and Diab-SDS libraries and object modules, all in ELF format, can be combined to create an executable module in ELF format suitable for use with the Diab-SDS SingleStep Debugger.

#### **Parameter Passing Conventions**

AMX CFire uses the stack based parameter passing convention common to all toolsets supported by KADAK.

#### **Register Usage**

The Diab-SDS version of AMX makes the following C interface register assumptions. Registers  $D_0$ ,  $D_1$ ,  $A_0$  and  $A_1$  can always be altered by  $\tilde{C}$  procedures. Integers and pointers are returned from C procedures in register Do. No register is dedicated for global data access. You must NOT use any C compilation switch which changes these register assumptions.

# **Using the Diab-SDS C Compiler**

All AMX header files  $CJ512xxx$ . H and the generic AMX include file  $CJZZZ$ . H must be present in the current directory together with your source file being compiled.

Use the following compilation switches when you are compiling modules for use in the AMX environment.

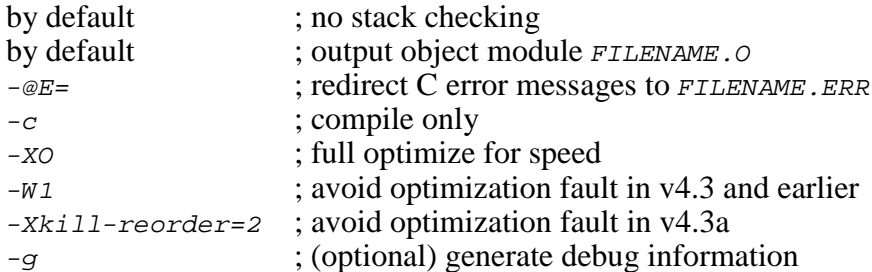

For v4.3 and earlier, the compilation command line is of the form:

DCC -c -XO -W1 FILENAME.C -@E=FILENAME.ERR

For v4.3a, the compilation command line is of the form:

DCC -c -XO -Xkill-reorder=2 FILENAME.C -@E=FILENAME.ERR

## **Compiling the AMX System Configuration Module**

Your AMX System Configuration Module *sysceg.c* is compiled as follows. All AMX header files  $CJ512xxx$ . H and the generic AMX include file  $CJZZZ$ . H must be present in the current directory together with file SYSCFG.C.

For v4.3 and earlier:

DCC -c -XO -W1 SYSCFG.C -@E=SYSCFG.ERR

For v4.3a:

DCC -c -XO -Xkill-reorder=2 SYSCFG.C -@E=SYSCFG.ERR

#### **Assembling the AMX Target Configuration Module**

Your AMX Target Configuration Module  $HDWCFG.S$  is assembled as follows. The generic AMX header file CJZZZK.DEF must be present in the current directory together with file HDWCFG.S.

The Diab-SDS C command line driver is used to invoke the assembler. Some of the command line switches match those used for C. Others are as follows.

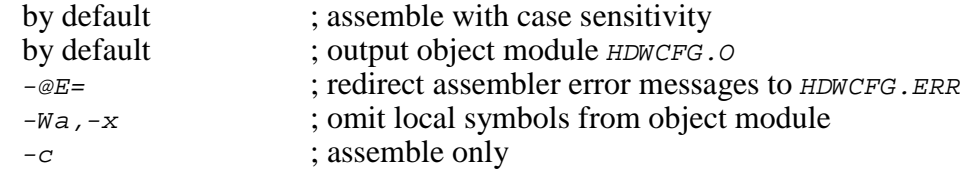

DCC -c -Wa,-x HDWCFG.S -@E=HDWCFG.ERR

## **Making Libraries**

To make a library from a collection of object modules, create a library specification file YOURLIB.LBM. Use the Diab-SDS version of the AMX library specification file  $CJ512$ . LBM as a guide.

Use the following command line switches when using the Diab-SDS librarian.

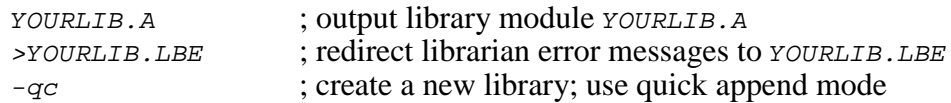

Make your library as follows.

DAR -qc YOURLIB.A -@YOURLIB.LBM >YOURLIB.LBE

# **Linking with the Diab-SDS Linker**

When used with Diab-SDS C, the modules which form your AMX system must be linked in the following order.

Your MAIN module Other application modules

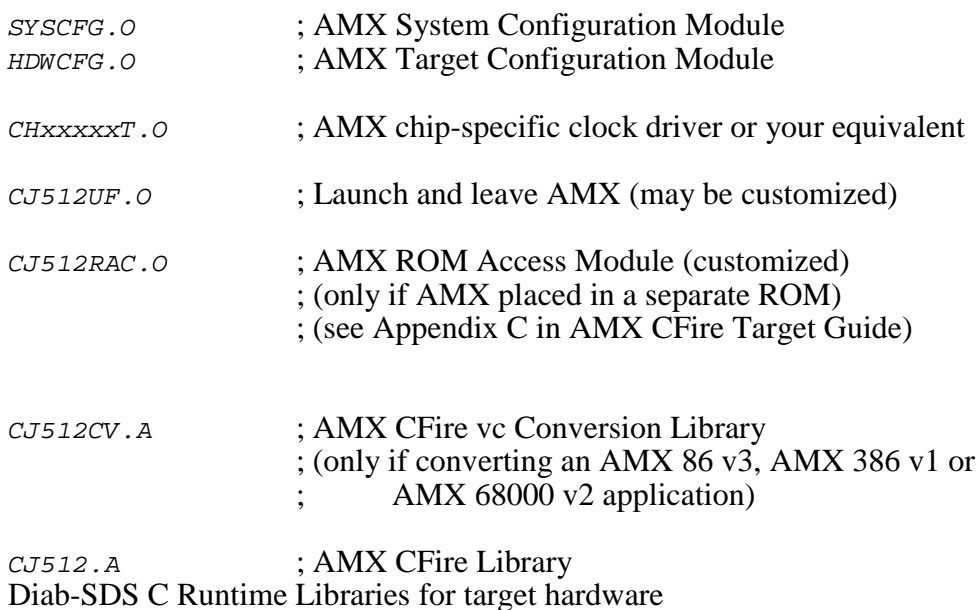

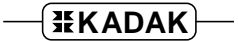

Create a link specification file YOURLINK.LKS. Use the Diab-SDS version of the AMX Sample Program link specification file CJSAMPLE. LKS as a guide.

Start with the sample link specification file for the board which most closely resembles your hardware configuration.

#### Note

If you decide to omit any of the link and locate commands from the sample specification, you may encounter link errors or run-time faults.

Link and locate with the Diab-SDS linker and locator using the following command line switches.

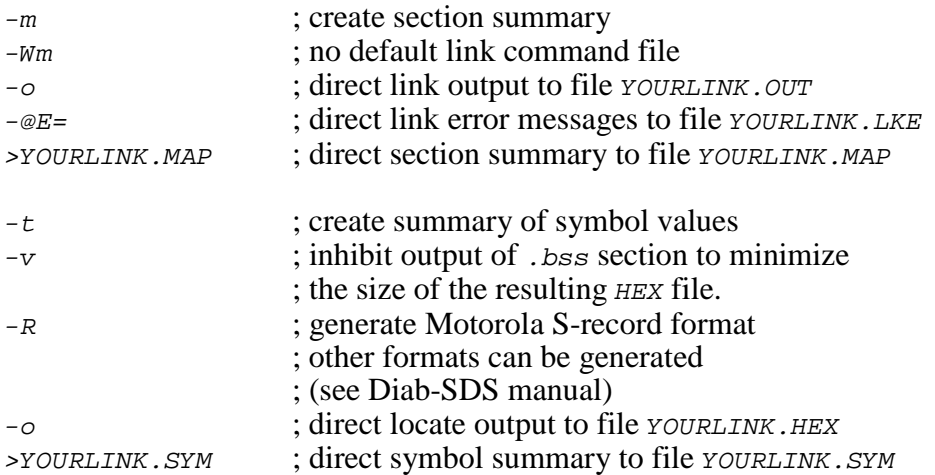

The link and locate command lines are therefore of the form:

DCC -m -Wm -o YOURLINK.OUT YOURLINK.LKS -@E=YOURLINK.LKE >YOURLINK.MAP DDUMP -t -v -R -o YOURLINK.HEX YOURLINK.OUT >YOURLINK.SYM

The resulting load module YOURLINK.OUT is suitable for use with the Diab-SDS SingleStep ColdFire debugger.

The resulting load module YOURLINK.HEX is ready for burning into EPROM.

#### **Linking a Separate AMX ROM**

AMX can be committed to a separate ROM as described in Appendix C of the AMX Target Guide. Use the AMX Configuration Manager to edit your Target Parameter File HDWCFG. UP to define your ROM option parameters. Then use the Manager to generate your ROM Option Module CJ512ROP.S, ROM Access Module CJ512RAC.S and ROM Option link specification file CJ512ROP.LKS.

The ROM Option and ROM Access source modules are assembled as follows.

```
DCC -c -Wa,-x CJ512ROP.S -@E=CJ512ROP.ERR
DCC -c -Wa,-x CJ512RAC.S -@E=CJ512RAC.ERR
```
The AMX ROM is linked using link specification file CJ512ROP. LKS as follows.

```
DCC -m -Wm -Ws -Wc -o AMXROM.OUT CJ512ROP.LKS
                                       -@E=AMXROM.LKE >AMXROM.MAP
DDUMP -t -v -R -o AMXROM.HEX AMXROM.OUT >AMXROM.SYM
```
This example generates file AMXROM. HEX in Motorola S-record format suitable for transfer to ROM. Other formats supported by Diab-SDS can be selected with the appropriate command switch.

Note that command line switch  $-ws$  is used to prevent loading of the default C startup module. Command line switch  $-wc$  is used to prevent loading of the default C runtime library.

When you link your AMX application, be sure to include your customized AMX ROM Access Module CJ512RAC. O (created above) in your system link specification file.

#### **Using the AMX Configuration Generator**

If you cannot use the AMX Configuration Manager, you may still be able to use the stand-alone AMX Configuration Generator to generate the ROM Option Module  $CJ512ROP.S, ROM Access Module CJ512RAC.S and ROM Option link specification file$ CJ512ROP.LKS.

Copy the ROM Option and ROM Access template files CJ512ROP. CT and CJ512RAC. CT to the current directory. Also copy the ROM Option Link Specification Template file CJ512ROP.LKT to the current directory.

Use the AMX Configuration Generator to generate the ROM option source modules as follows.

CJ512CG HDWCFG.UP CJ512ROP.CT CJ512ROP.S CJ512CG HDWCFG.UP CJ512RAC.CT CJ512RAC.S CJ512CG HDWCFG.UP CJ512ROP.LKT CJ512ROP.LKS

Once the ROM option source modules have been created, you can proceed to build your AMX ROM image and your AMX application as described above.

# **Diab-SDS SingleStep Debugger**

The Diab-SDS SingleStep™ ColdFire Debugger supports source level debugging of your AMX CFire system.

The SingleStep Debugger can operate by simulating a ColdFire or by using a BDM or JTAG connection to the ColdFire processor.

SingleStep can also operate using a serial (or other) connection to the target ColdFire system under test. When used in this fashion, you must install the SingleStep Target Monitor in your target hardware. Instructions for doing so are provided in the SingleStep Reference Manual. Your version of the SingleStep Target Monitor must provide a device driver for the serial (or other) device used for communication with the SingleStep Debugger. It is recommended that your driver use polled I/O so that the SingleStep Target Monitor can operate with interrupts disabled.

#### **Using the** *KwikLook* **Fault Finder**

The *KwikLook*™ Fault Finder is compatible with the SingleStep Debugger providing full screen, source level, task-aware debugging from within the Microsoft Windows<sup>®</sup> environment. *KwikLook* can be invoked directly from the debugger while at breakpoints giving you finger tip access to your application from the AMX perspective. Note that *KwikLook* and SingleStep share a common link to the target system.

# **3. Metrowerks (ME) Tool Guide**

 $AMX^{\pi}$  CFire has been developed on a PC with Windows<sup>®</sup> NT v4.0 using the Metrowerks tools listed below. The AMX libraries and object modules on the product disks have been generated using the most recent tools listed. If you are not using this toolset, you may have to rebuild the AMX libraries in order to use your out-of-date tools.

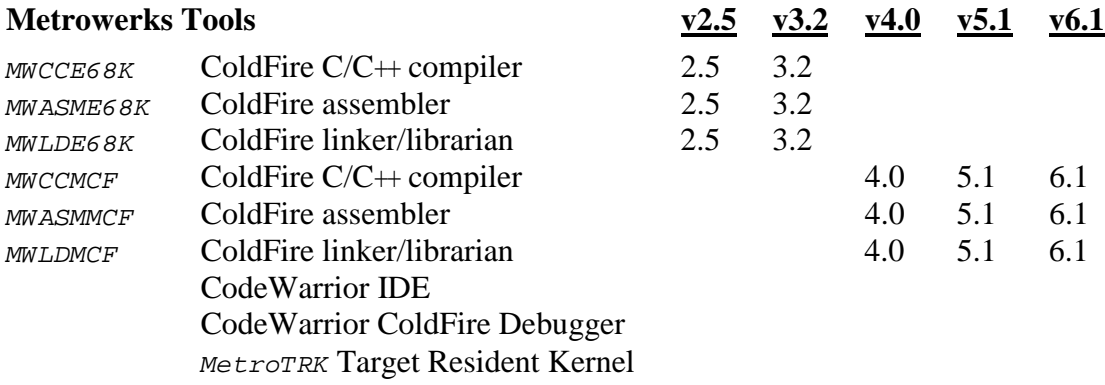

AMX CFire and *KwikLook* have been tested on the following platforms.

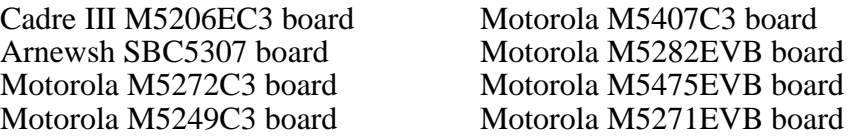

# **Environment Variables**

Set the following environment variables to provide access to all AMX and Metrowerks tools, header files, object files and libraries.

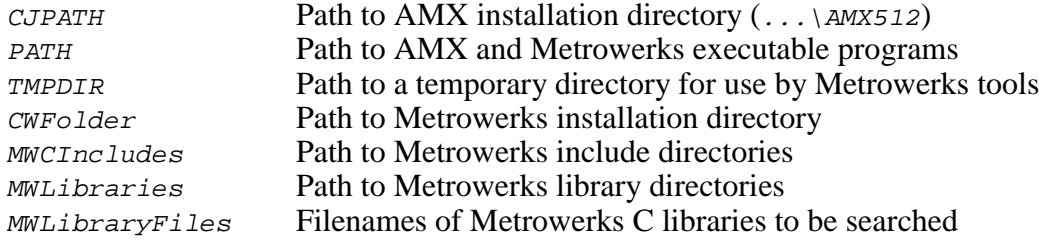

# **Warning!**

You must not use Metrowerks v4.0 or later tools with any version of AMX CFire prior to v1.10a. The previous AMX libraries, even if rebuilt, are not compatible with the revised register passing conventions introduced by Metrowerks with their v4.0 release.

# **Command Line Tools**

The Metrowerks CodeWarrior Integrated Development Environment (IDE) provides a software development environment within which you can readily create a project which incorporates AMX. However, the AMX library construction process is independent of the CodeWarrior IDE.

To make the AMX libraries and to construct an AMX application as described in this Tool Guide, you must use the Metrowerks command line tools. It is assumed that the following Metrowerks tools have been copied from the Metrowerks installation directory to the Metrowerks BIN directory and renamed as follows.

#### For Metrowerks tools prior to v4.0:

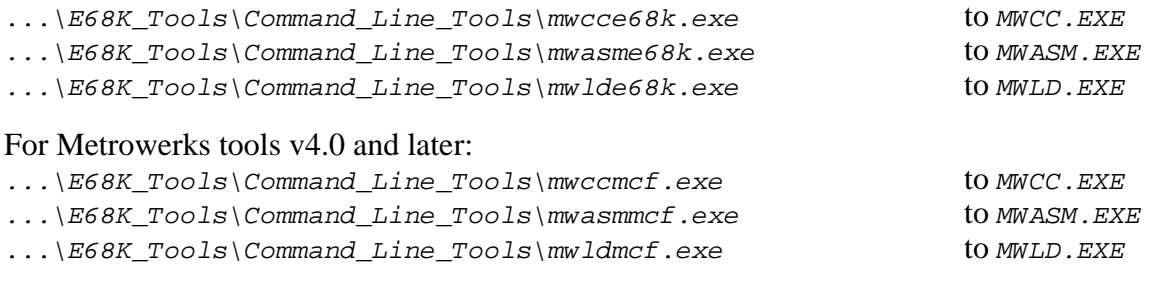

# **Object Formats**

The AMX CFire libraries and object modules are provided in ELF format. Your object modules and the AMX and Metrowerks libraries and object modules, all in ELF format, can be combined to create an executable module in ELF format suitable for use with the Metrowerks CodeWarrior Debugger.

#### **Parameter Passing Conventions**

AMX CFire uses the stack based parameter passing convention common to all toolsets supported by KADAK.

#### **Register Usage**

The Metrowerks version of AMX makes the following C interface register assumptions. Registers D0, D1, D2, A0 and A1 can always be altered by C procedures. For Metrowerks tools prior to v4.0, integers and pointers are returned from C procedures in register D0. For Metrowerks v4.0 tools and later, integers and pointers are returned from C procedures in register A0. Register A5 is dedicated for global data access. You must NOT use any C compilation switch which changes these register assumptions.

## **Using the Metrowerks C Compiler**

All AMX header files  $CJ512xxx$ . H and the generic AMX include file  $CJZZZ$ . H must be present in the current directory together with your source file being compiled.

Use the following compilation switches when you are compiling modules for use in the AMX environment.

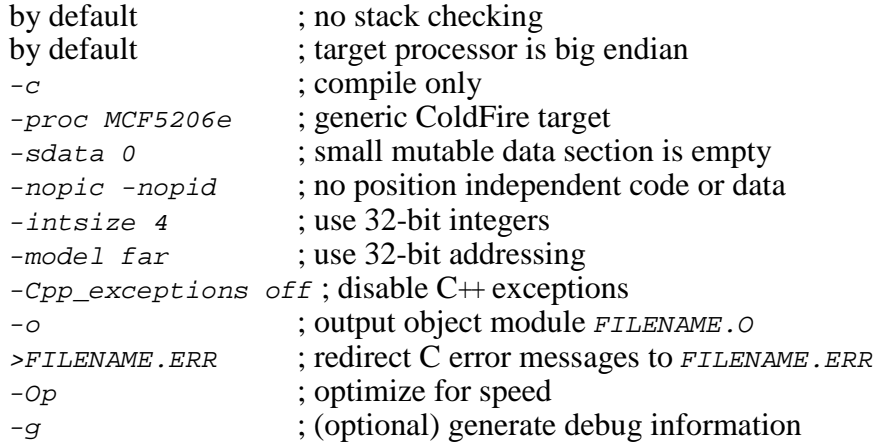

The compilation command line is therefore of the form:

```
MWCC -c -proc MCF5206e -sdata 0 -nopic -nopid
        -intsize 4 -model far -Cpp_exceptions off -Op
         -o FILENAME.O FILENAME.C >FILENAME.ERR
```
If the command line becomes too long, use a command file. For example, create a text file *CCSW*. CMD which contains the following command string.

-c -proc MCF5206e -sdata 0 -nopic -nopid -intsize 4 -model far -Cpp\_exceptions off -Op

The compilation command line can then reduce to the form:

MWCC @CCSW.CMD -o FILENAME.O FILENAME.C >FILENAME.ERR

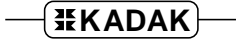

# **Compiling the AMX System Configuration Module**

Your AMX System Configuration Module *sysceg.c* is compiled as follows. All AMX header files  $CJ512xxx$ . H and the generic AMX include file  $CJZZZ$ . H must be present in the current directory together with file SYSCFG.C.

```
MWCC -c -proc MCF5206e -sdata 0 -nopic -nopid
         -intsize 4 -model far -Cpp_exceptions off -Op
         -o SYSCFG.O SYSCFG.C >SYSCFG.ERR
```
#### **Assembling the AMX Target Configuration Module**

Your AMX Target Configuration Module  $HDMCFG.S$  is assembled as follows. The generic AMX header file CJZZZK.DEF must be present in the current directory together with file  $HDWCFG.S.$ 

The Metrowerks assembler requires the following command line switches.

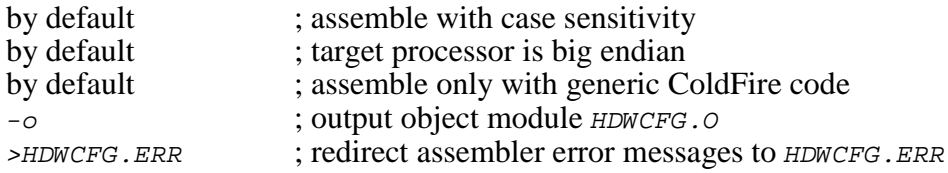

The Metrowerks command to invoke the assembler is as follows.

MWASM -o HDWCFG.O HDWCFG.S >HDWCFG.ERR

#### **Making Libraries**

To make a library from a collection of object modules, create a library specification file YOURLIB.LBM. Use the Metrowerks version of the AMX library specification file  $CJ512$ . LBM as a guide.

Use the following command line switches when using the Metrowerks linker/librarian.

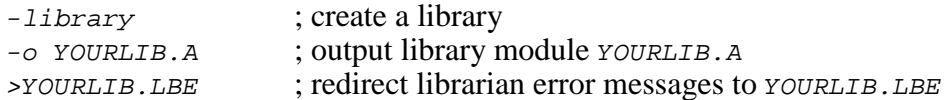

Make your library as follows.

MWLD -library -o YOURLIB.A @YOURLIB.LBM >YOURLIB.LBE

# **Linking with the Metrowerks Linker**

When used with Metrowerks C, the modules which form your AMX system must be linked in the following order.

Your MAIN module Other application modules

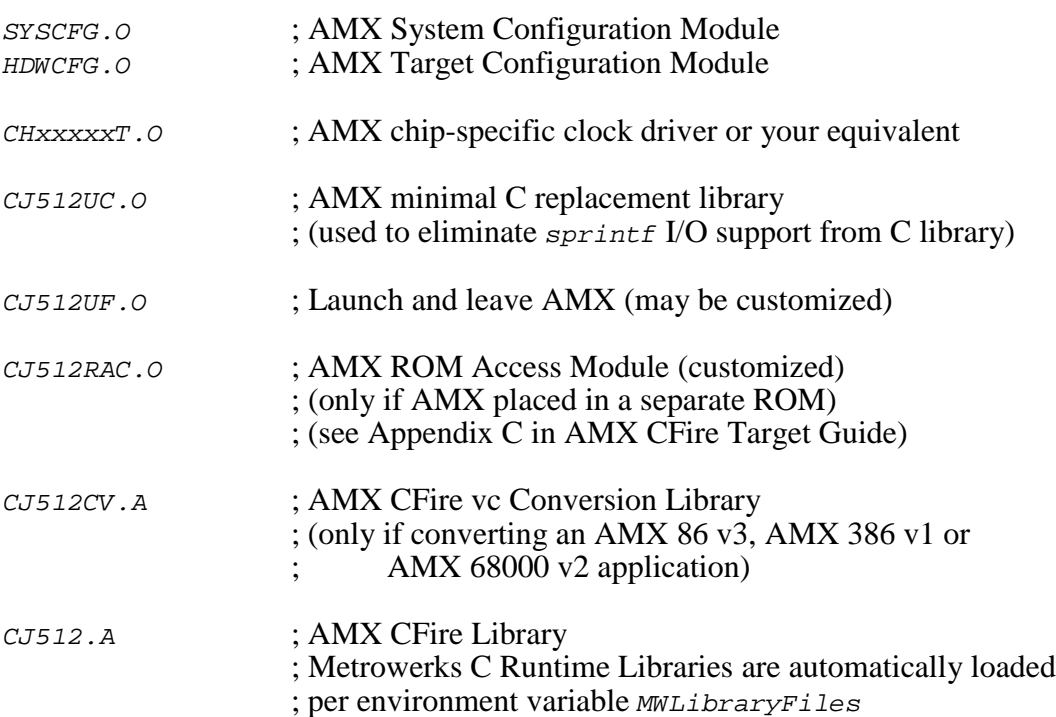

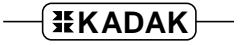

Create a link specification file YOURLINK.LKS. Use the Metrowerks version of the AMX Sample Program link specification file CJSAMPLE. LKS as a guide.

Create a linker command file *YOURLINK.LCF*. Use the Metrowerks version of the AMX Sample Program linker command file CJSAMPLE. LCF as a guide.

Start with the sample link specification file and linker command file for the board which most closely resembles your hardware configuration.

Note

If you decide to omit any of the link and locate commands from the sample specification, you may encounter link errors or run-time faults.

Link and locate with the Metrowerks linker and locator using the following command line switches.

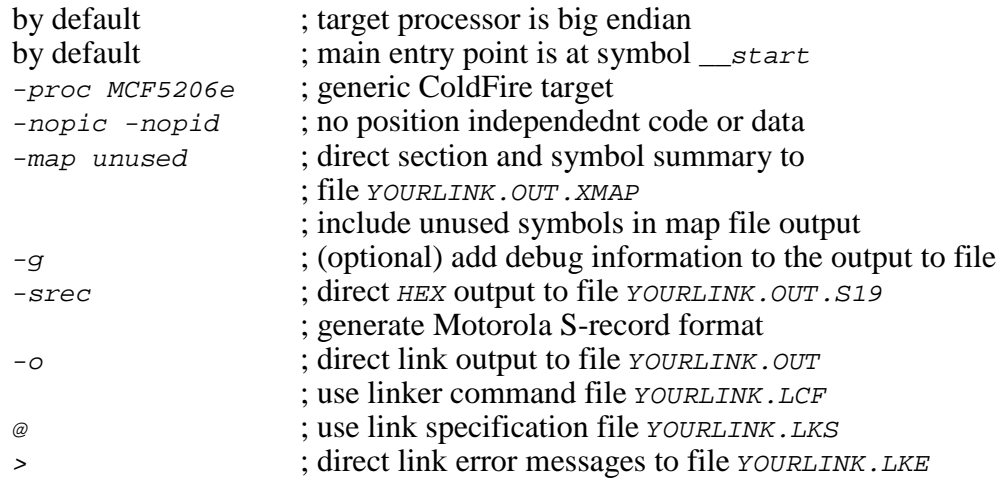

To avoid an overlength command line, create a command file LDSW.CMD, a text file containing the command line switches which you require.

-proc MCF5206e -nopic -nopid -map unused -srec

The link and locate command line is then of the form:

MWLD @LDSW.CMD -o YOURLINK.OUT YOURLINK.LCF @YOURLINK.LKS >YOURLINK.LKE

The resulting load module YOURLINK. OUT is suitable for use with the Metrowerks CodeWarrior ColdFire debugger.

The resulting load module YOURLINK.OUT.S19 is ready for burning into EPROM.

## **Linking a Separate AMX ROM**

AMX can be committed to a separate ROM as described in Appendix C of the AMX Target Guide. Use the AMX Configuration Manager to edit your Target Parameter File HDWCFG.UP to define your ROM option parameters. Then use the Manager to generate your ROM Option Module CJ512ROP.S, ROM Access Module CJ512RAC.S and ROM Option linker command file CJ512ROP.LCF.

The AMX Configuration Manager must have access to the ROM Option Linker Command Template file CJ512ROP.LCT. If you have installed AMX for multiple toolsets, the Manager may not be referencing the Metrowerks toolset directory TOOLME for its template files. Go to the File, Templates... menu and, from the list of selectors, choose the selector for the ROM Option Link/Locate File. Adjust the configuration template by browsing for the file  $ToOLME\ CFG\ CJ512ROP.LCT.$ 

The ROM Option and ROM Access source modules are assembled as follows.

MWASM -o CJ512ROP.O CJ512ROP.S >CJ512ROP.ERR MWASM -o CJ512RAC.O CJ512RAC.S >CJ512RAC.ERR

The AMX ROM is linked using linker command file  $CJ512ROP. LCF$  and link specification file  $CJ512ROP$ . LKS as follows.

MWLD -proc MCF5206e -nopic -nopid -map unused -srec -nostdlib -main "\_cjksenter" -o AMXROM.OUT CJ512ROP.LCF @CJ512ROP.LKS >AMXROM.LKE

This example generates file AMXROM.OUT.S19 in Motorola S-record format suitable for transfer to ROM.

Note that command line switch  $-main$  "\_cjksenter" is used to prevent loading of the default C startup module. Command line switch -nostdlib is used to prevent loading of the default C runtime library.

When you link your AMX application, be sure to include your customized AMX ROM Access Module CJ512RAC. O (created above) in your system link specification file.

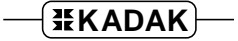

## **Using the AMX Configuration Generator**

If you cannot use the AMX Configuration Manager, you may still be able to use the stand-alone AMX Configuration Generator to generate the ROM Option Module CJ512ROP.S, ROM Access Module CJ512RAC.S and ROM Option linker command file CJ512ROP.LCF.

Copy the ROM Option and ROM Access template files CJ512ROP.CT and CJ512RAC.CT to the current directory. Also copy the ROM Option Linker Command Template file CJ512ROP.LCT to the current directory.

Use the AMX Configuration Generator to generate the ROM option source modules as follows.

CJ512CG HDWCFG.UP CJ512ROP.CT CJ512ROP.S CJ512CG HDWCFG.UP CJ512RAC.CT CJ512RAC.S CJ512CG HDWCFG.UP CJ512ROP.LCT CJ512ROP.LCF

Once the ROM option source modules have been created, you can proceed to build your AMX ROM image and your AMX application as previously described.

# **Metrowerks CodeWarrior Debugger**

The Metrowerks CodeWarrior® ColdFire Debugger supports source level debugging of your AMX CFire system.

The CodeWarrior Debugger can operate by using a BDM connection to the ColdFire target.

The CodeWarrior Debugger can also operate using a serial (or other) connection to the target ColdFire system under test. When used in this fashion, you must install the CodeWarrior MetroTRK Target Resident Kernel in your target hardware. Instructions for doing so are provided in the CodeWarrior Reference Manual. Your version of the Target Resident Kernel must provide a device driver for the serial (or other) device used for communication with the CodeWarrior Debugger. It is recommended that your driver use polled I/O so that the Target Resident Kernel can operate with interrupts disabled.

#### **Using the** *KwikLook* **Fault Finder**

The *KwikLook*™ Fault Finder is compatible with the CodeWarrior Debugger providing full screen, source level, task-aware debugging from within the Microsoft Windows<sup>®</sup> environment. *KwikLook* can be invoked directly from the debugger while at breakpoints giving you finger tip access to your application from the AMX perspective. Note that *KwikLook* and CodeWarrior share a common link to the target system.

This page left blank intentionally.